**StarterProblems**

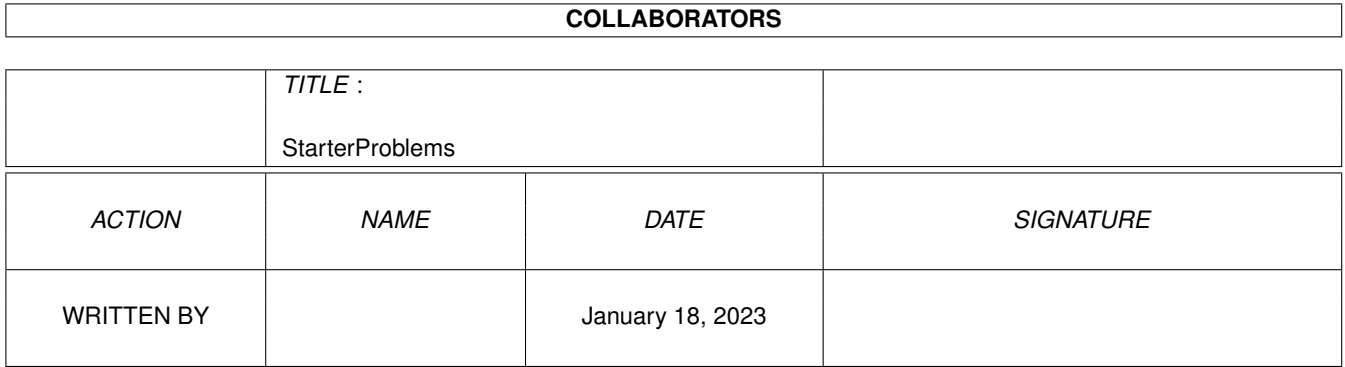

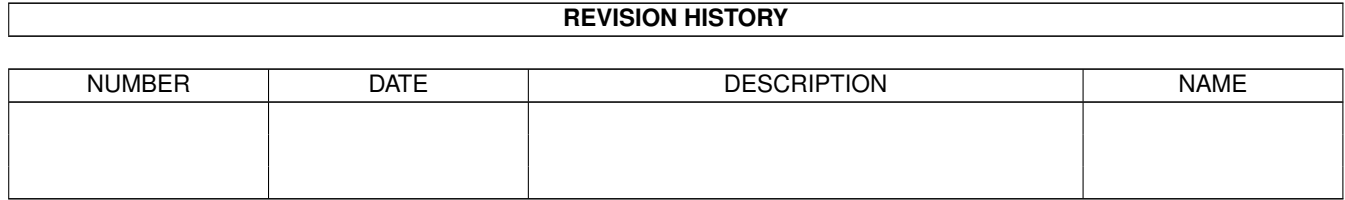

# **Contents**

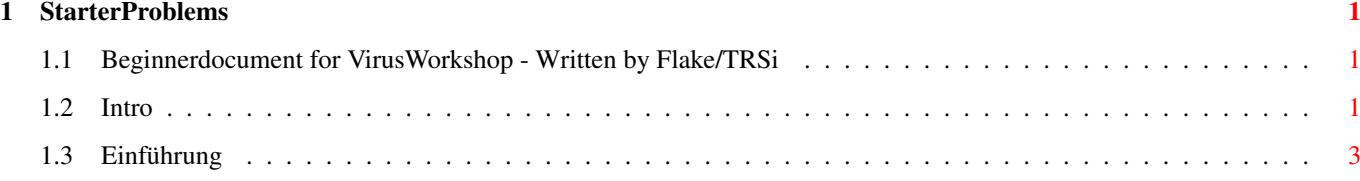

### <span id="page-3-0"></span>**Chapter 1**

## **StarterProblems**

#### <span id="page-3-1"></span>**1.1 Beginnerdocument for VirusWorkshop - Written by Flake/TRSi**

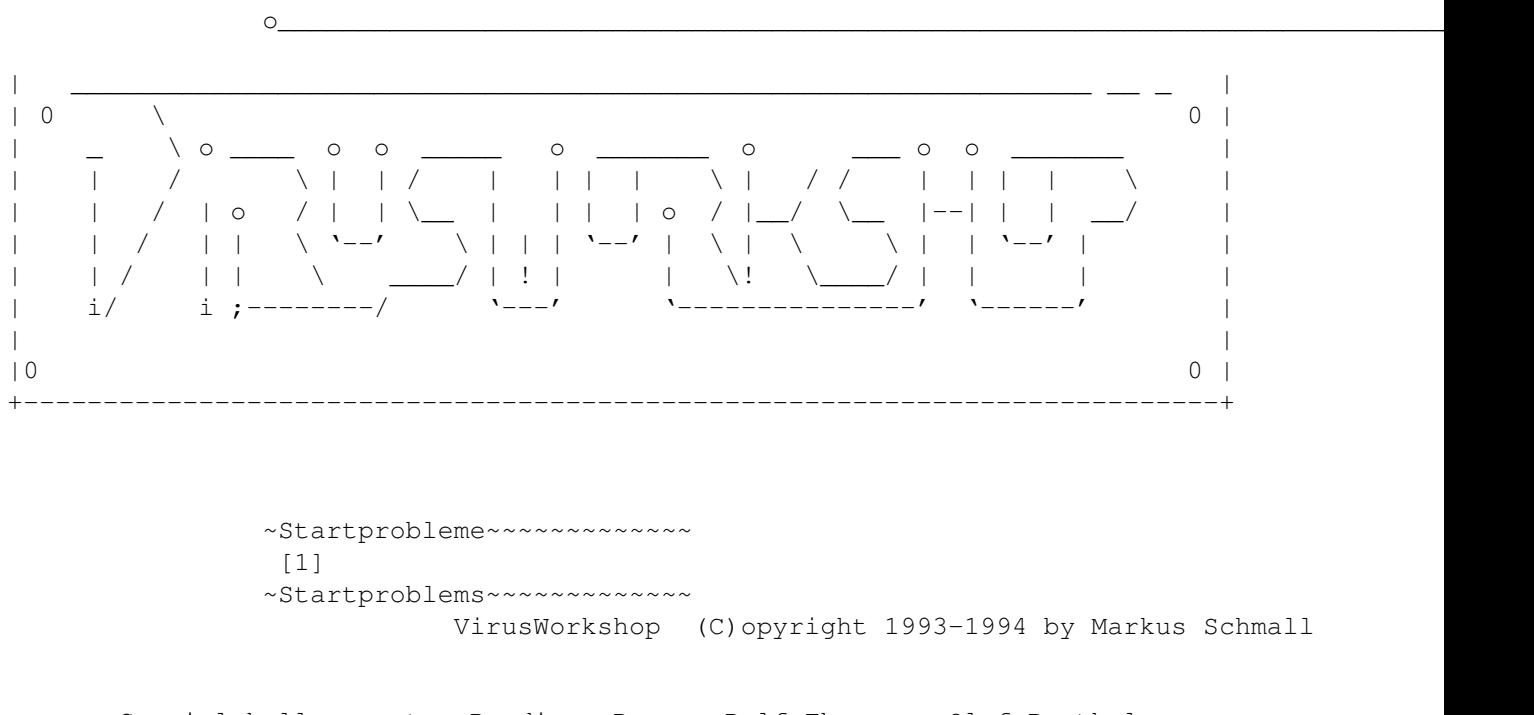

Special hellos go to: Ruediger Prang, Ralf Thanner, Olaf Barthel, Joachim Dort, Mike Voland and Christian Kleinfeld !

#### <span id="page-3-2"></span>**1.2 Intro**

Sie haben Probleme, VirusWorkshop zu starten. Hiermit versuche ich Ihnen einige kleine Tips zu geben, wie Sie Probleme vermeiden können.

1.VirusWorkshop startet nicht. a) Zuwenig freier Speicher. Dieser Fehler sollte nur bei sehr kleinen Systemen auftauchen. Auf einem A500+ mit 1MB Chip-RAM und einer Festplatte läuft VirusWorkshop. Falls Sie viele Laufwerke an Ihrem Rechner angeschlossen haben, dann entfernen Sie diese bitte. Wenn Sie viele Anwendungen im Hintergrund laufen haben, bitte schalten Sie auch diese aus.

- b) Eine der Libraries fehlt. Im Library Ordner im VirusWorkshop Ordner befinden sich alle nötigen Libraries in der jeweils aktuellsten Version. Bitte installieren/kopieren Sie die Libraries in den Libraries Ordner des Bootlaufwerkes.
- c) Sie benutzen noch Kickstart 1.x. In diesem Fall gibt es keine Lösung. VirusWorkshop braucht zwingend Kickstart 2 oder höher. Ab Kickstart 2.1 wird die LOCALE Library unterstützt.
- d) Sie starten AUTOKILL,VEKTORKILL oder löschen am Anfang die veränderten Vektoren und VirusWorkshop stürtzt ab. Dann haben Sie eine nicht korrekt unterstützte Version einer Betriebssystem Version. Setzen Sie sich bitte mit mir in Verbindung ! DANKE !

Einfache Abhilfe: Autokill nicht aktivieren (Preferences!!!) und auf die Frage nach den veraenderten Vectoren das Loesch-Angebot ablehnen.

- e) Sie starten VirusWorkshop und er stürtzt ab. Es könnte sein, daß Sie ein Preferencesfile installiert haben, welches z.B. den Euro72 Modus aktiviert, obwohl Sie nur einen A500+ mit einem normalen 1084 Monitor benutzen. Löschen Sie einfach das File "ENVARC:VW.Prefs" und es sollte laufen.
- 2.Wie teste ich ein andere Laufwerk ?

Nun, Sie drücken einfach rechte AMIGA Taste und die "C" Taste. Nun erscheint ein Requester und Sie können ein neues Laufwerk aussuchen.

3.Wie teste ich ein einzelnes File ?

und KEIN File an.

Gehen Sie einfach auf Filerequester (rechte AMIGA und "v") und wählen SINGLEFILE. Danach wählen Sie einfach ein File aus. Fertig.

- 4.Wie teste ich nur ein einzelnes Directory ? Gehen Sie wie in Punkt 3. vor, wählen aber nur das Directory
- 5.Wie teste ich den Bootblock ? Gehen Sie in das 2.Menu und wählen Sie ASCII BB. Der Bootblock wird Ihnen angezeigt und die Analyse erscheint unter dem Dump.
- 6.Sie starten VirusWorkshop über den ToolManager und VirusWorkshop behauptet, daß sein Code verändert wurde. Gehen Sie einmal bitte in die ExecListe des Toolmanager Preferences Files und vergewissern Sie sich, ob Exectyp auf WB gestellt ist. Wenn nicht, stellen Sie es auf WB um. Öffnen Sie jetzt ein Shell-Fenster und starten Sie VirusWorkshop per Hand. Wenn jetzt alles ok ist, dann lag es nur an einer Inkompatibilität des VirusWorkshops zu Toolmanager.
- 7.Wie untersuche ich z.B. nur ein logisches Assign (z.B.LIBS:) ? Ganz einfach. Einfach in den Filerequester gehen und Singelfl. wählen. Danach einfach per Hand das gewünschte Assign eingeben.
- 8.VirusWorkshop stürtzt gleich beim Start ab, aber es wird noch

die 1.Seite mit Vectoren gezeigt und VW läuft, wenn Sie keine Startup-Sequence abarbeiten. Dann könnte es an einigen Problemen mit der neuen ReqTools liegen. Ab VirusWorkshop 4.0 habe ich einige kleine Workarounds genau für dieses Problem eingebaut. Wenn es immer noch nicht laufen sollte, dann probieren Sie es bitte einfach einmal mit dem Preferences File (reqtools.preferences), welches ich dem Packet beigelegt habe.

- 9.Dokumente werden nicht angezeigt bzw. ohne AMigaGuide: Es ist gut möglich, daß Sie einen anderen Anzeiger für AMIGAGuide Programme benutzen als ich. Voreingestellt ist Sys:utilities/multiview. Im Bedarf diesen Eintrag einfach nach Ihren Bedürfnissen ändern.
- 10.Preferences werden nicht gespeichert. Das liegt zu 100% daran, daß kein ENV: bzw. kein ENVARC: Assign vorhanden ist. Legen Sie einfach einen solchen Assign an und es sollte laufen.

#### <span id="page-5-0"></span>**1.3 Einführung**

You have problems to start VirusWorkshop. I will try to solve your problems and I want to give some hints for beginners and starters.

1.VirusWorkshop does not start.

- a) Too less free memory. This error should only occur on very small systems. On a A500+ with 1MB Chipram and a normal 20 MB harddrive it works fine. To get moe free memory, make this: If you have 23455 drives connected to your AMIGA, disconnect them. If you have many backgroundtasks, which surely need a lot of memory, please stop them.
- b) One of the libraries is missing. In the VirusWorkshop/libs drawer you should find all needed libraries. Otherwise your supplier is not the best. Simply copy the missing library in your LIBS: drawer and start again.
- c) You still use Kickstart 1.x. In this case, there is NO solution, because VirusWorkshop needs at least Kickstart 2.04 to run properly. If you are a lucky user of Kickstart 2.1 or 3.x, you can have localized menus.
- d) You activate AUTOKILL, VEKTORKILL or rewrite some incorrect vectors using VirusWorkshop and the system crashes. In this case you have probably a not correct supported Kickstart version. Please contact me. Thanks !!!

Easy solution for this problem: Disbale Autokill (Preferences) and answer the question concerning the changed vectors with NO !

e) You start VirusWorkshop and it crashes. Probably you have installed a wrong preferences file. For example: You have an A500+ with 1084 monitor and install a Euro72 mode. THIS IS NOT ALLOWED. use in this case Pal Highres by clearing the file "envarc:vw.prefs".

2.How to test another drive ? Simply press right AMIGA + "C" and follow the instructions. 3.How to test a single file ? Simply klick on Filereq (rechte AMIGA und "v") and choose SINGLEFILE. After this simply select a filename. Fertig. 4.How to test a single directory ? Like in Point 3 but select no file in the directory. 5.How to test a bootblock ? Klick on ASCII BB and you will see an ASCII dump and a bootblockanalysis. 6.You start VirusWorkshop via ToolManager and VirusWorkshop claims to be changed. Please start the ToolManager Preferences File and make sure that the ExecType for VirusWorkshop is WB !! Now open a SHELL and start VirusWorkshop by hand. If now everything is ok, this message was only caused by an incompatibility between VirusWorkshop and ToolManager. 7.How to test a logic assign ? Easy ! Simply choose FILEREQ and click on Singelf ! After this operation simply enter the wanted assign. This isn't too strong, or ? 8.VirusWorkshop crashes immideatly at the start, but the first vectorpage will be sometimes shown and VirusWorkshop works, if you don't boot with the Startup-Sequence. This problem is based on some problems with the reqtools library. Starting with VirusWorkshop 4.0 I have written some little workaround, which should eleminate the problems. If it should not work, then please install the reqtools.preferencs in env: and envarc and it should work perfect. 9.Documents will be not displayed or without AmigaGuide: You surely have another displayer than I. Default is: Sys:utilities/multiview. Please change this icon entry to your needs. Another possibility is, that the guidefiles are packed. Simply depack it.

10.You cannot save the preferences: You have maybe forgotten to assign ENV: and ENVARC. Please check this.